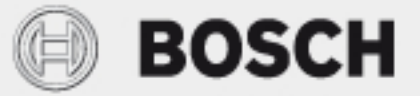

Installations- und Bedienungsanleitung

# Fernbedienbarer Regler **EasyControl CT 200**

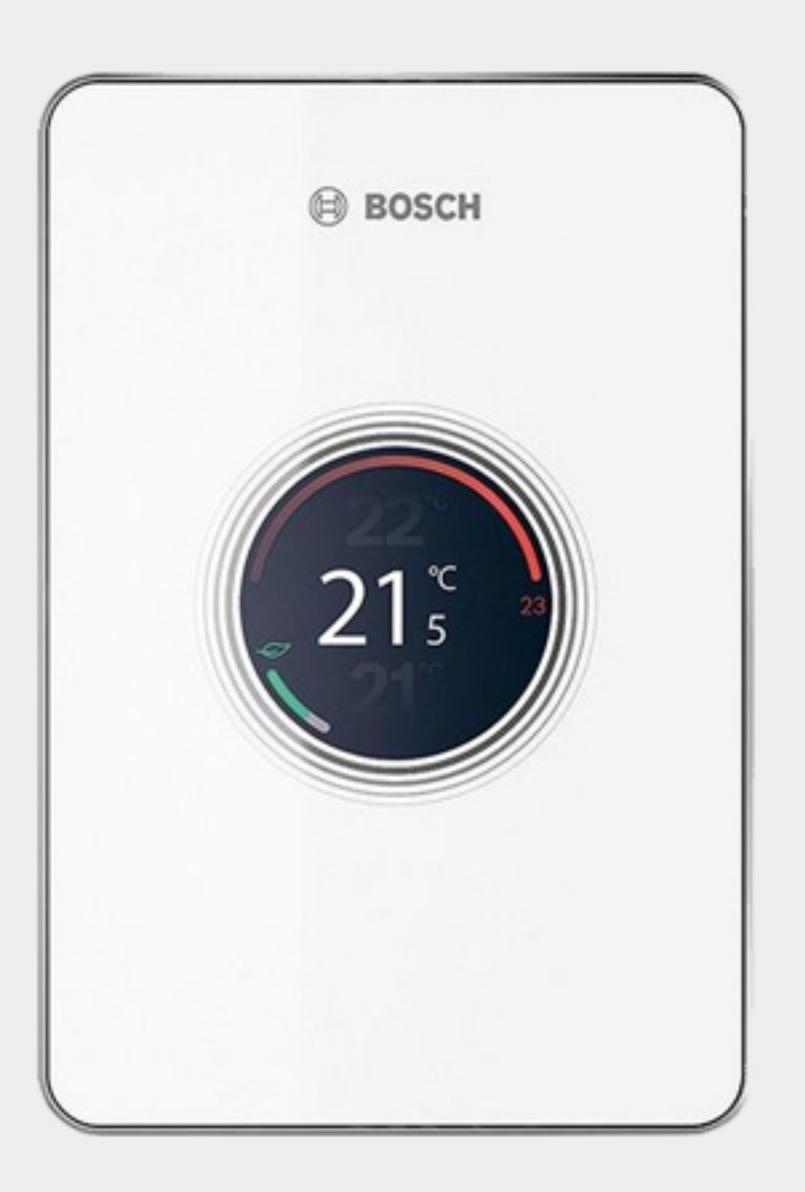

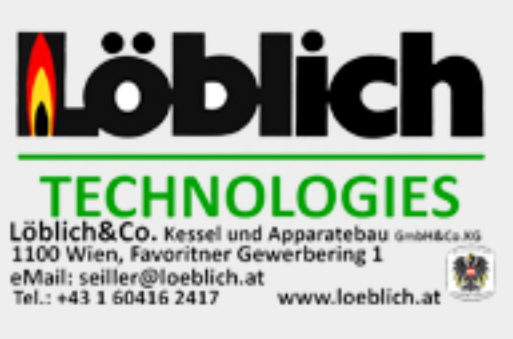

#### **Inhaltsverzeichnis**

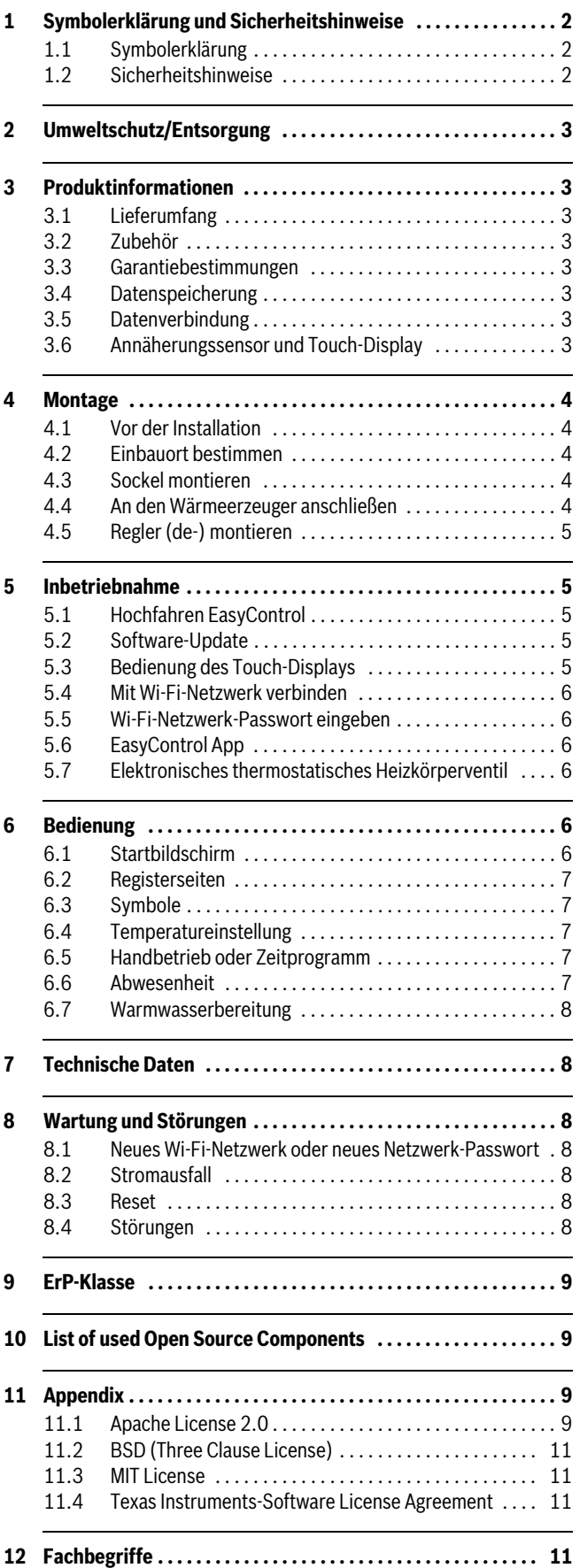

# **1 Symbolerklärung und Sicherheitshinweise**

# **1.1 Symbolerklärung**

# **Warnhinweise**

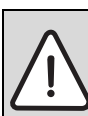

Warnhinweise im Text werden mit einem grau hinterlegten Warndreieck gekennzeichnet und umrandet.

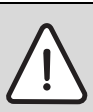

Bei Gefahren durch Strom wird das Ausrufezeichen im Warndreieck durch ein Blitzsymbol ersetzt.

Signalwörter am Beginn eines Warnhinweises kennzeichnen Art und Schwere der Folgen, wenn die Maßnahmen zur Abwendung der Gefahr nicht befolgt werden.

- **HINWEIS** bedeutet, dass Sachschäden auftreten können.
- **VORSICHT** bedeutet, dass leichte bis mittelschwere Personenschäden auftreten können.
- **WARNUNG** bedeutet, dass schwere Personenschäden auftreten können.
- **GEFAHR** bedeutet, dass lebensgefährliche Personenschäden auftreten können.

#### **Wichtige Informationen**

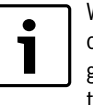

Wichtige Informationen ohne Gefahren für Menschen oder Sachen werden mit dem nebenstehenden Symbol gekennzeichnet. Sie werden durch Linien ober- und unterhalb des Textes begrenzt.

#### **Weitere Symbole**

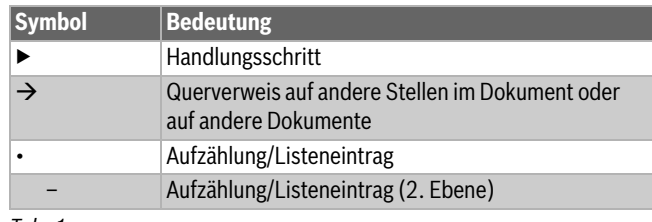

*Tab. 1*

# **1.2 Sicherheitshinweise**

Dieser Temperaturregler dient zur Regelung eines Wärmeerzeugers in Ihrer Wohnung.

- Temperaturregler unter keinen Umständen zerlegen.
- Hohe Temperaturen, Feuchtigkeit und staubige Umgebung vermeiden.
- Zur Vermeidung von Kurzschluss oder Beschädigung des Reglers: Bei der Reinigung keine Flüssigkeiten oder Putzmittel verwenden.
- Vor der Installation Netzspannung des Wärmeerzeugers abschalten.

# **2 Umweltschutz/Entsorgung**

Umweltschutz ist ein Unternehmensgrundsatz der Bosch Gruppe. Qualität der Produkte, Wirtschaftlichkeit und Umweltschutz sind für uns gleichrangige Ziele. Gesetze und Vorschriften zum Umweltschutz werden strikt eingehalten.

Zum Schutz der Umwelt setzen wir unter Berücksichtigung wirtschaftlicher Gesichtspunkte bestmögliche Technik und Materialien ein.

#### **Verpackung**

Bei der Verpackung sind wir an den länderspezifischen Verwertungssystemen beteiligt, die ein optimales Recycling gewährleisten.

Alle verwendeten Verpackungsmaterialien sind umweltverträglich und wiederverwertbar.

#### **Elektro- und Elektronik-Altgeräte**

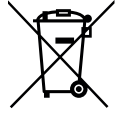

Nicht mehr gebrauchsfähige Elektro- oder Elektronikgeräte müssen getrennt gesammelt und einer umweltgerechten Verwertung zugeführt werden (Europäische Richtlinie über Elektro- und Elektronik-Altgeräte).

Nutzen Sie zur Entsorgung von Elektro- oder Elektronik-Altgeräten die länderspezifischen Rückgabe- und Sammelsysteme.

### **3 Produktinformationen**

#### **3.1 Lieferumfang**

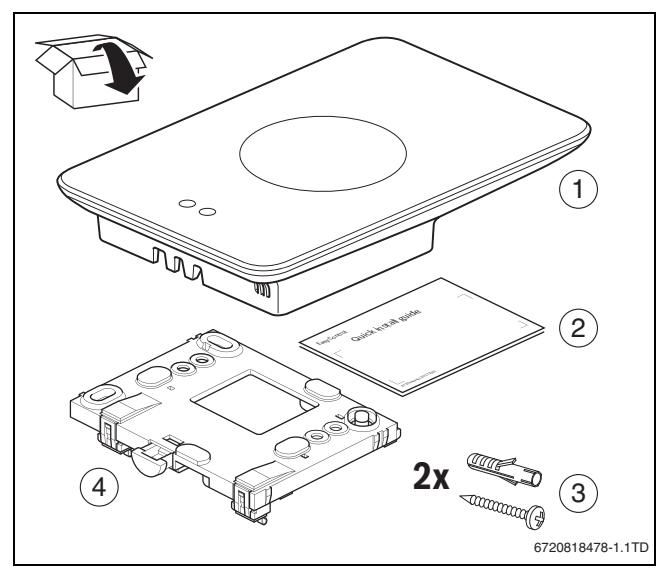

*Bild 1 Lieferumfang*

- [1] EasyControl CT 200
- [2] Kurz-Installationsanleitung
- [3] Schraube mit Dübel 2 ×
- [4] Sockel

#### **3.2 Zubehör**

Folgendes Zubehör ist erhältlich:

- Elektronisches thermostatisches Heizkörperventil
- EasyControl-Adapter
- EasyControl App (gratis)

#### **3.3 Garantiebestimmungen**

Auf das EasyControl wird eine Herstellergarantie von 2 Jahren gewährt.

#### **3.4 Datenspeicherung**

Alle Daten werden im EasyControl gespeichert, es werden keine Verbrauchsdaten auf einem externen Server oder im Internet gespeichert. Dies schützt Ihre Privatsphäre. Wenn das EasyControl entfernt wird, werden die Daten für diesen Tag nicht gespeichert.

Manche Dienste können die Anlagenbetreiber verpflichten, Daten aus dem EasyControl mitzuteilen. Dazu muss der Anlagenbetreiber seine Zustimmung erteilen. Diese Dienste können in der EasyControl-App aktiviert werden. Dazu muss der Anlagenbetreiber seine Zustimmung erteilen. Diese Zustimmung kann jederzeit in der EasyControl App zurückgezogen werden.

<span id="page-2-0"></span>Ergänzende Informationen zum Datenschutz finden Sie auf der EasyControl-Site unter Datenschutz.<sup>1)</sup>

#### **3.5 Datenverbindung**

- Das EasyControl unterstützt offene Wi-Fi-Verbindungen und verschlüsselte Wi-Fi-Verbindungen mit WEP 128, WPA- und WPA2 Protokollen. WPA2 ist das sicherste Protokoll und wird darum bevorzugt.
- "Versteckte "Netzwerke werden nicht unterstützt.
- Das EasyControl übernimmt die Zeiteinstellung des Bosch-Servers. Wenn keine Verbindung zum Server besteht, kann das EasyControl nur im Handbetrieb in Betrieb genommen werden.
- Alle Kosten für die Erstellung einer Internetverbindung und ein Smart Device sind vom Betreiber zu tragen.
- Der angeschlossene Wärmeerzeugertyp bestimmt, welche Funktionen angewendet werden können. Konsultieren Sie die EasyControl-Site, um eine Übersicht zu erhalten, welche Funktionen für welchen Wärmeerzeuger verfügbar sind.<sup>[1\)](#page-2-0)</sup>

#### **3.6 Annäherungssensor und Touch-Display**

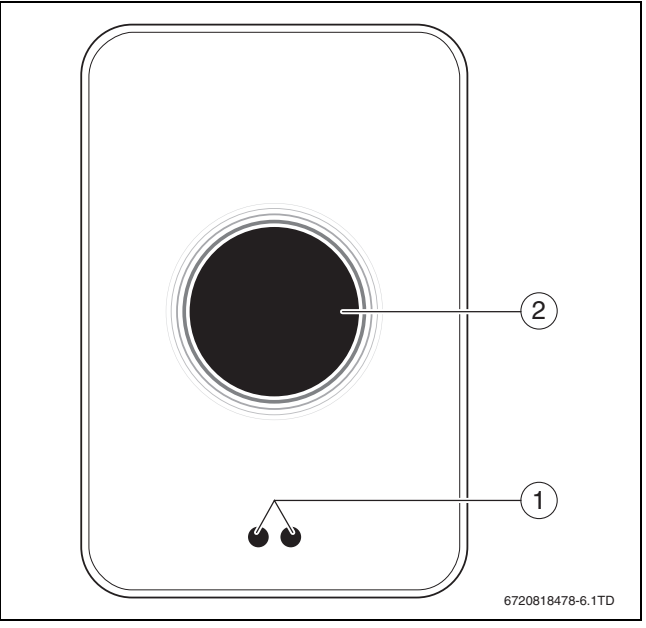

*Bild 2 Annäherungssensor und Touch-Display*

- [1] Annäherungssensor
- [2] Touch-Display

Ein Annäherungssensor [1] erkennt die Anwesenheit von Personen. Das Touch-Display [2] leuchtet dadurch auf. Dauert die Erkennung länger als 5 Minuten oder wird eine bestimmte Zeit lang nichts mehr erkannt, schaltet sich das Touch-Display automatisch aus. Danach kann das Touch-Display nur durch Berührung wieder aktiviert werden.

▶ Das Touch-Display bei Bedarf mit einem sauberen, trockenen Tuch reinigen.

<sup>1)</sup> Siehe Rückseite dieses Dokuments für die Webadresse.

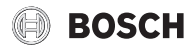

# **4 Montage**

#### **4.1 Vor der Installation**

▶ Vor der Installation überprüfen, EasyControl mit dem Wärmeerzeuger kombiniert werden kann.

Auf der EasyControl-Site steht eine Liste möglicher Kombinationen, mit oder ohne Betrieb des EasyControl.[1\)](#page-2-0)

Mindestanforderungen für die Montage:

- 2-adriges Kabel zu einem Wärmeerzeuger, der für die Verwendung mit EasyControl geeignet ist.
- Breitbandinternetzugang über Wi-Fi 802.11 b/g/n (2,4 GHz) bei Nutzung der App und Internetfunktionalität.

#### **4.2 Einbauort bestimmen**

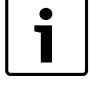

Ein Referenzraum ist ein Raum (zum Beispiel das Wohnzimmer), in dem die Temperatur gemessen wird, die für die gesamte Wohnung repräsentativ ist, und in dem die meiste Zeit verbracht wird.

 $\bullet$ 

Bei Verwendung einer außentemperaturgeführten Regelung ist es nicht notwendig, den Regler im Referenzraum anzubringen.

▶ Den Regler an eine Innenwand des Referenzraums montieren. Für ausreichend Abstand rund um den Regler sorgen.

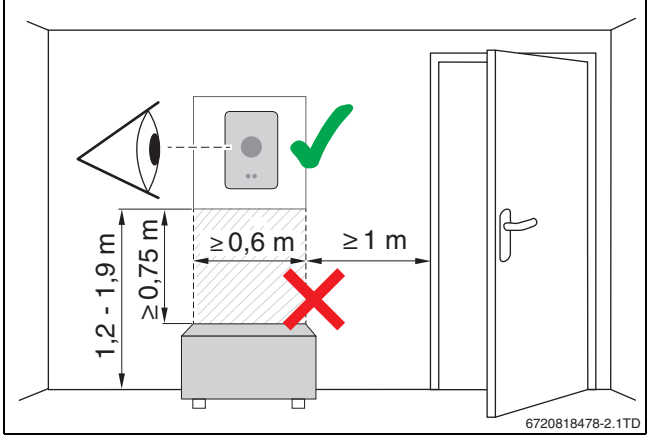

*Bild 3 Installationsort Regler, Abstand*

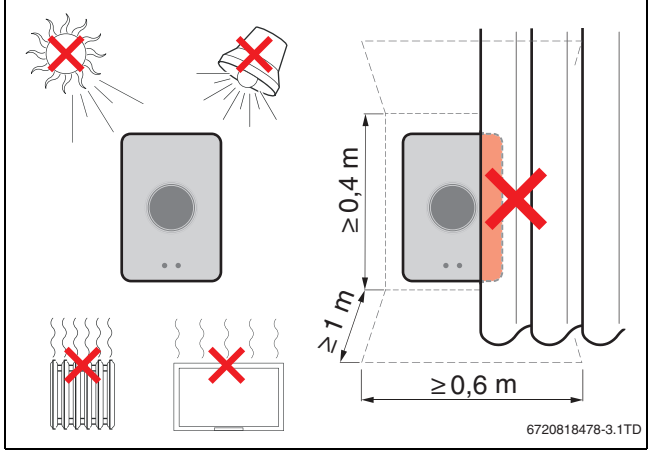

*Bild 4 Installationsort Regler, Temperatur*

# **4.3 Sockel montieren**

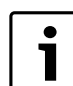

Bei Ersatz eines Reglers der Serien 100 bis 400 durch EasyControl kann der vorhandene Sockel verwendet werden ( $\rightarrow$  Kapitel [4.5\)](#page-4-0).

Dieser Sockel kann direkt an der Wand befestigt werden, zum Beispiel am Platz des vorhergehenden Reglers.

Den Netzstecker des Wärmeerzeugers aus der Steckdose ziehen.

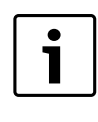

Bei der Montage an eine Unterputzdose darauf achten, dass die Raumtemperaturmessung nicht durch eventuelle Zugluft beeinträchtigt werden kann. Bei Bedarf die Unterputzdose mit Isoliermaterial ausfüllen.

▶ Das Anschlusskabel (BUS-Verbindung des Wärmeerzeugers) an die Anschlussklemmen des Sockels anschließen. Die Drähte können in beliebiger Reihenfolge angeschlossen werden.

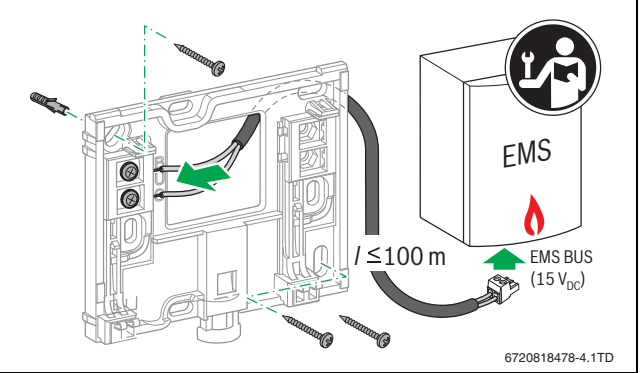

*Bild 5 Sockel anschließen*

### **4.4 An den Wärmeerzeuger anschließen**

Die Installationsanleitung des Wärmeerzeugers enthält  $\bullet$ weitere Informationen über den Anschluss von EasyCon-1 trol.

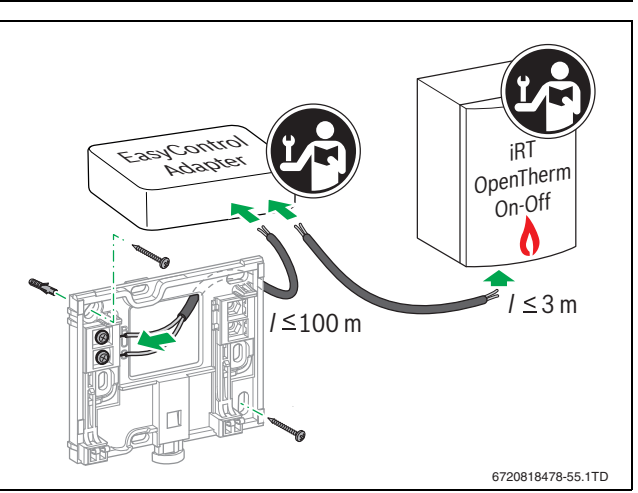

*Bild 6 EasyControl-Adapter anschließen*

Für Anschluss an einen Wärmeerzeuger gibt es verschiedene Möglichkeiten:

- Ersatz eines bestehenden Reglers der Serien 100 bis 400 auf demselben Sockel. EasyControl ist betriebsbereit.
- <span id="page-3-0"></span>Bosch<sup>1)</sup> Wärmeerzeuger mit sichtbarem orangefarbenem Regleranschluss an der Unterseite: EasyControl mit der orangefarbenen Anschlussklemme des orangefarbenen Anschlusses für den Regler verbinden.

1) oder eine Marke der Boschgruppe (Nefit, Junkers, Worcester, ELM LeBlanc).

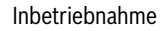

# **BOSCH**

- Bosch<sup>1)</sup>-Wärmeerzeuger ohne sichtbaren Anschluss für den Regler. Der Wärmeerzeuger muss von einem anerkannten Installateur geöffnet werden.
- Wärmeerzeuger, die iRT, OpenTherm oder On-Off nutzen, können nur mit einem EasyControl-Adapter (Zubehör) angeschlossen werden  $\rightarrow$  siehe Rückseite dieses Dokuments für die Webadresse und "Ist EasyControl für mich geeignet?" auswählen), oder einen anerkannten Installateur konsultieren.

#### <span id="page-4-0"></span>**4.5 Regler (de-) montieren**

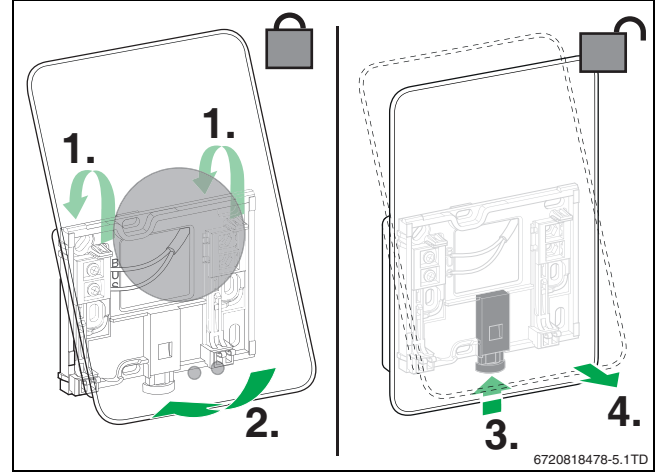

<span id="page-4-1"></span>*Bild 7 Regler (de-) montieren*

#### **Montieren**

- ▶ EasyControl hinter den Sockel haken [1].
- ▶ EasyControl mit der Unterseite gegen den Sockel drücken, bis ein hörbares "Klick" ertönt [2]. EasyControl ist jetzt verriegelt.

#### **Demontieren**

- ▶ EasyControl durch Drücken der Entriegelungstaste entriegeln [3].
- ▶ Die Unterseite des EasyControl etwas anheben und entfernen [4].

# **5 Inbetriebnahme**

#### **5.1 Hochfahren EasyControl**

- ▶ Die Schutzfolie von EasyControl entfernen.
- ▶ Den Netzstecker des Wärmeerzeugers in die Steckdose stecken.
- ▶ Gas-Heizkessel einschalten.

Dadurch wird auch das EasyControl mit Netzspannung versorgt und sucht eine Verbindung zum:

- Wärmeerzeuger [1],
- einem WiFi-Netzwerk [2],
- dem Bosch-Server [3].

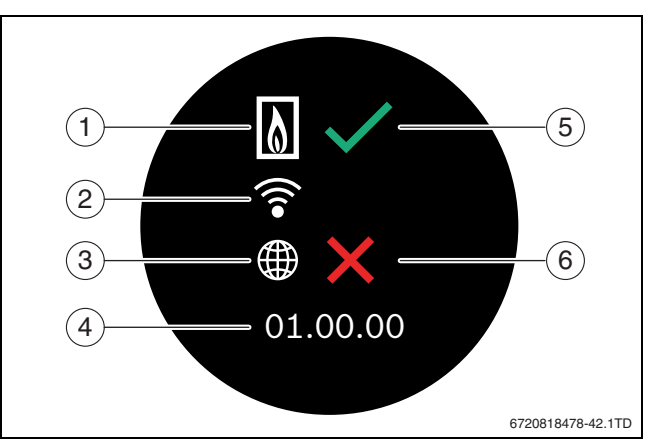

*Bild 8 Startbildschirm*

- [1] Verbindung mit Wärmeerzeuger
- [2] Verbindung mit Wi-Fi-Netzwerk
- [3] Verbindung mit Bosch-Server
- [4] Software-Version (Beispiel)
- [5] Verbindung zustande gekommen (Beispiel)
- [6] Verbindung nicht zustande gekommen (Beispiel)

Ein grüner Haken [5] zeigt an, dass die Verbindung zustande gekommen ist. Ein rotes Kreuz [6] gibt an, dass die Verbindung nicht zustande gekommen ist. Für eine Übersicht möglicher Ursachen und Lösungen  $\rightarrow$  Kapitel [8.4](#page-7-0), Seit[e 8.](#page-7-0)

# **5.2 Software-Update**

Die Software-Version dieses Dokuments ist 01.xx.xx. Die installierte Software-Version wird im Startbildschirm angegeben [4]. Updates der Software erfolgen automatisch. Es kann sein, dass EasyControl bei Lieferung noch nicht über die aktuelle Software-Version verfügt und noch nicht alle Funktionen in der App unterstützt werden. Das Update kann einige Tage dauern.

Nach einem Update kann die die Anordnung des Touch-Displays von diesem Dokument abweichen. Siehe die neuste Version dieses Dokuments auf der EasyControl-Site von Bosch.1)

# **5.3 Bedienung des Touch-Displays**

Änderung der Einstellungen ist über eine horizontale oder vertikale Wischbewegung (Swipe) oder durch Drücken (Tap) möglich. Das Touch-Display ausschließlich mit der Hand bedienen.

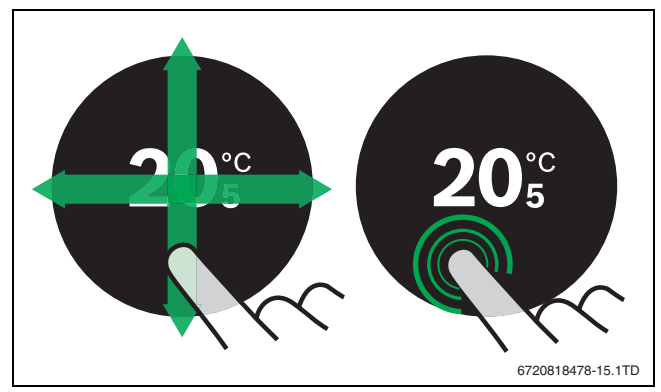

*Bild 9 Swipe oder Tap*

1) Siehe Rückseite dieses Dokuments für die Webadresse.

1

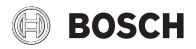

# <span id="page-5-2"></span>**5.4 Mit Wi-Fi-Netzwerk verbinden**

EasyControl kann nur zu "sichtbaren" Netzwerken eine Verbindung aufbauen. Wenn EasyControl eine Verbindung mit einem "versteckten Netzwerk" herstellen soll, muss dieses erst "sichtbar" gemacht werden. Nachdem die Verbindung hergestellt wurde, darf das Netzwerk wieder "versteckt" werden.

Nachdem EasyControl mit dem Wärmeerzeuger verbunden wurde, sucht es automatisch nach Wi-Fi-Netzwerken [2] und zeigt diese auf dem Touch-Display an. Während der Suche erscheint ein blinkendes Wi-Fi-Symbol auf dem Touch-Display.

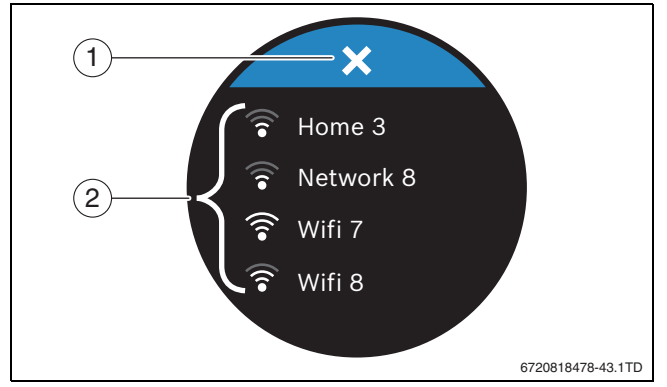

*Bild 10 Verfügbare Wi-Fi-Netzwerke*

- [1] Abbruchtaste
- [2] Verfügbare Wi-Fi-Netzwerke
- ▶ Vertikal wischen, um das Wi-Fi-Netzwerk zu finden.
- ▶ Das gewünschte Wi-Fi-Netzwerk durch Antippen auswählen.

Wenn das Wi-Fi-Netzwerk mit einem Passwort gesichert ist:

- $\triangleright$  Das Wi-Fi-Netzwerk-Passwort eingeben ( $\rightarrow$  Kapitel [5.5](#page-5-0)).
- Wenn das gewünschte Wi-Fi-Netzwerk nicht gefunden wird:
- ▶ Die Abbruch-Taste [1] drücken, um den Regler in den Off-line mode zu setzen.

Die Temperatur ist jetzt nur im Handbetrieb auf dem Touch-Display einstellbar. Es ist keine Verbindung mit der App oder Bosch-Site möglich. Eventuelle Verbindungsschwierigkeiten  $\rightarrow$  Kapite[l 8.4,](#page-7-0) Seit[e 8.](#page-7-0)

Wenn alle Verbindungen hergestellt wurden, werden die Daten synchronisiert. Auf dem Touch-Display erscheint der Startbildschirm.

#### <span id="page-5-0"></span>**5.5 Wi-Fi-Netzwerk-Passwort eingeben**

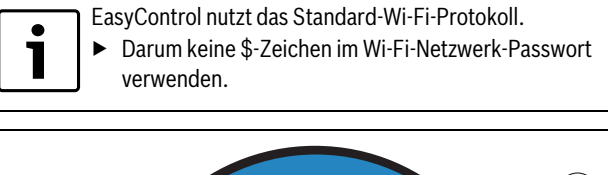

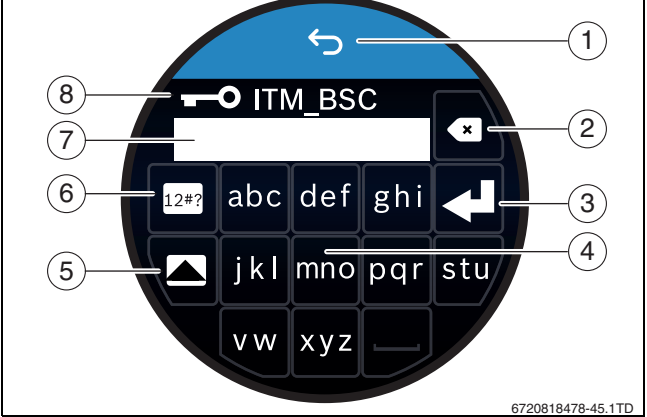

*Bild 11 Wi-Fi-Netzwerk-Passwort eingeben*

Mit der Return-Taste [1] kann man zur vorherigen Anzeige zurückkehren. Ein Eingabefehler kann mit der "Back"-Taste [2] korrigiert werden. Eine Eingabe wird mit der Enter-Taste [3] bestätigt. Mit den [4]-Tasten kann das Passwort in die Eingabezeile [7] eingegeben werden. Die Shift-Taste [5] verwenden, um Großbuchstaben einzugeben. Mit Taste [6] können Sonderzeichen eingegeben werden. Der Schlüssel [8] zeigt an, dass das Wi-Fi-Netzwerk gesichert ist.

- ▶ Das Wi-Fi-Netzwerk-Passwort eingeben.
- ▶ Das Passwort mit der Enter-Taste [3] bestätigen. Jetzt erscheint der Startbildschirm ( $\rightarrow$  Kapite[l 6.1\)](#page-5-1).

# **5.6 EasyControl App**

Die EasyControl-App umfasst Funktionen, die nicht in EasyControl enthalten sind.

▶ Die EasyControl-App herunterladen.

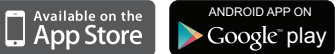

- ▶ Die EasyControl-App von Bosch installieren.
- ▶ Die App beim EasyControl anmelden.
- ▶ Den einmaligen Zugangscode eingeben oder den QR-Code  $\leftrightarrow$  Sticker auf Schnellinstallationsanleitung) scannen.
- ▶ Eine Verbindung mit EasyControl herstellen.
- ▶ Personalisiertes Passwort eingeben.

Auf der Bosch-Site finden Sie eine Übersicht der kompatiblen Smart Devices.

# **5.7 Elektronisches thermostatisches Heizkörperventil**

EasyControl kann mit bis zu 20 Bosch-elektronischen thermostatischen Heizkörperventilen (Zubehör) eine drahtlose Verbindung herstellen. Auf diese Weise können in verschiedenen Räumen verschiedene Temperaturen eingestellt werden.

▶ Die elektronischen Reglerventile über die EasyControl-App verbinden (pair).

# **6 Bedienung**

# <span id="page-5-1"></span>**6.1 Startbildschirm**

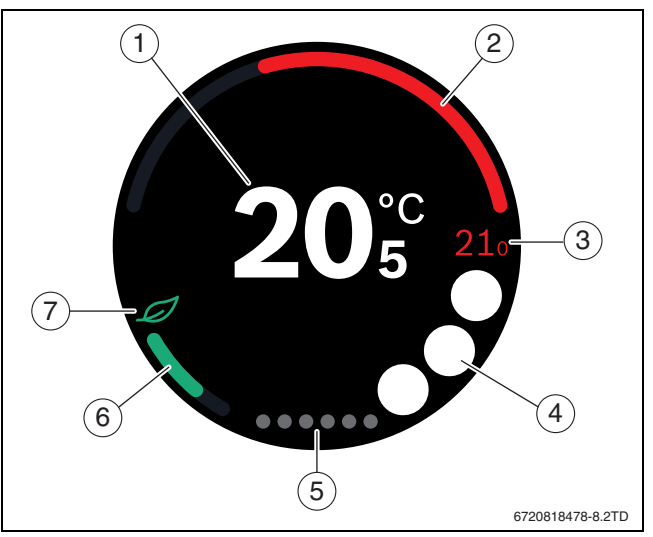

- *Bild 12 Startbildschirm*
- [1] Aktuelle Temperatur
- [2] Anzeige Modulationsgrad Wärmeerzeuger
- [3] Solltemperatur
- [4] Platz für Symbole
- [5] Registerseiten
- [6] Anzeige für wirtschaftliches Heizen
- [7] Eco-Symbol

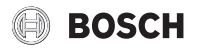

Wenn das Touch-Display einige Zeit nicht benutzt wird, kehrt das Gerät automatisch zum Startbildschirm zurück und das Touch-Display schaltet sich aus.

Die aktuelle Temperatur steht in der Mitte [1], und die Solltemperatur steht daneben [3]. Der Modulationsgrad des Wärmeerzeugers wird mit einer Anzeige [2] wiedergegeben. Das Eco-Symbol [7] mit der Anzeige für wirtschaftliches Heizen [6] gibt an, wie energiesparend der Raum geheizt wird.

In dem Platz für Symbole [4] können die folgenden Symbole stehen:

- **Service**
- **Störung** 
	- keine Wi-Fi-Verbindung
- keine Verbindung mit Bosch-Server
- Warmwasser wird auf Temperatur gehalten
	- Warmwasser wird nicht auf Temperatur gehalten.

# **6.2 Registerseiten**

Das EasyControl enthält mehrere Registerseiten [5]. Die Anzahl der verfügbaren Registerseiten ist systemabhängig. Der Startbildschirm befindet sich auf der 1. Registerseite.

▶ Nach rechts oder links wischen, um zwischen den Registerseiten zu wechseln.

#### **6.3 Symbole**

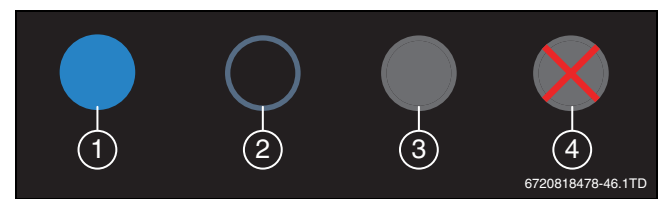

#### *Bild 13 Symbol-Hintergrund*

Symbole können unterschiedlich gefärbte Hintergründe haben.

Ein hellblauer Hintergrund zeigt an, dass diese Funktion aktiv ist [1]. Ein gedimmter blauer Hintergrund zeigt an, dass diese nicht aktiv ist [2]. Ein grauer Hintergrund zeigt an, dass diese Funktion nicht verfügbar ist [3]. Wenn eine nicht verfügbare Funktion angetippt wird, erscheint ein rotes Kreuz über diesem Hintergrund [4].

Die nachfolgende Tabelle präsentiert die verschiedenen Symbole mit ihrer Bedeutung:

| <b>Symbol</b> | <b>Bedeutung</b>                                                                                                    |
|---------------|----------------------------------------------------------------------------------------------------|
|               | Handbetrieb.                                                                                                    |
|               | Zeitprogramm.                                                                                                    |
|               | Warmwasserbetrieb ein/aus.                                                                                                    |
|               | Warmwasserbetrieb aktiv, auch sichtbar während des<br>Aufheizens oder Nachfüllens des Kessels. Kann an ein<br>Zeitprogramm gekoppelt sein (Uhr sichtbar). |
|               | Abwesenheitsfunktion.                                                                                                    |
|               | Wärmeerzeuger in Betrieb.                                                                                                    |
|               | Eco-Anzeige.                                                                                                    |
|               | Warmwasser wird nicht auf Temperatur gehalten.                                                                                                    |

*Tab. 2 Symbole*

#### **6.4 Temperatureinstellung**

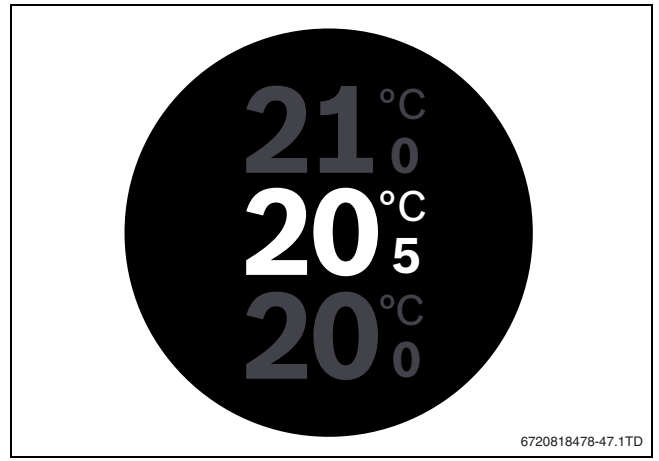

*Bild 14 Temperatureinstellung*

- ▶ Auf den Startbildschirm tippen, um zum Temperatureinstell-Bildschirm zu gelangen.
- ▶ Vertikal wischen, um die Solltemperatur zu erhöhen oder zu senken.

#### **6.5 Handbetrieb oder Zeitprogramm**

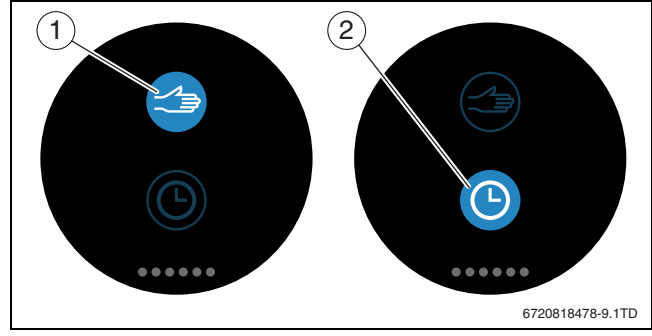

*Bild 15 Auswahl Handbetrieb oder Zeitprogramm*

Mit der EasyControl-App kann das Zeitprogramm eingestellt werden. Mit EasyControl kann das Zeitprogramm ein- oder ausgeschaltet werden.

- ▶ Horizontal zur richtigen Registerseite wischen.
- ▶ Auf die Taste Handbetrieb [1] oder Zeitprogramm [2] tippen, um zwischen diesen Funktionen zu wechseln.

#### **6.6 Abwesenheit**

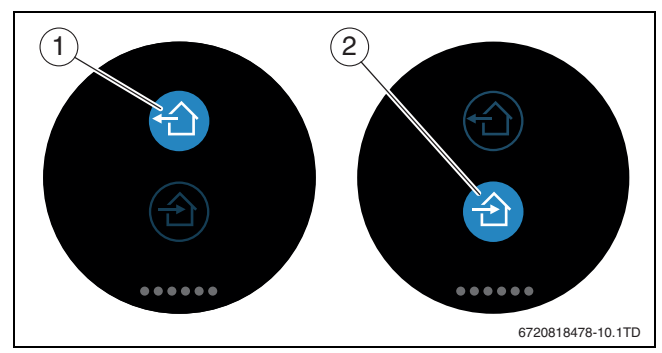

*Bild 16 Auswahl nicht zuhause oder zuhause*

Mit der "Abwesenheitsfunktion" kann angegeben werden, ob man zuhause oder nicht zuhause ist. Im "Abwesenheitsstatus" wird die Solltemperatur um 15 °C (60 °F) gesenkt. Dieser Standardwert kann in der EasyControl-App geändert werden. Diese Funktion ist nur im Zeitprogramm-Modus verfügbar.

- ▶ Horizontal zur richtigen Registerseite wischen.
- $\triangleright$  Auf die Taste "abwesend" [1] oder nach Hause kommen [2] tippen, um zwischen diesen Funktionen zu wechseln.

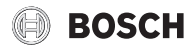

# **6.7 Warmwasserbereitung**

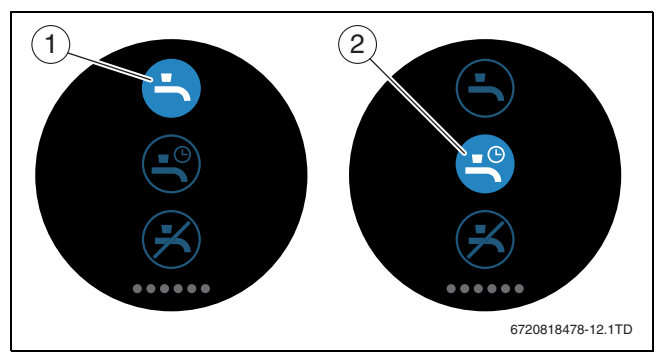

*Bild 17 Warmwasserbereitung ein- oder ausschalten und Zeitprogramm Warmwasser*

Wenn in der EasyControl-App "Warmwasser entsprechend Programm" eingeschaltet ist, kann am EasyControl die Einstellung der Warmwasserbereitung angepasst werden.

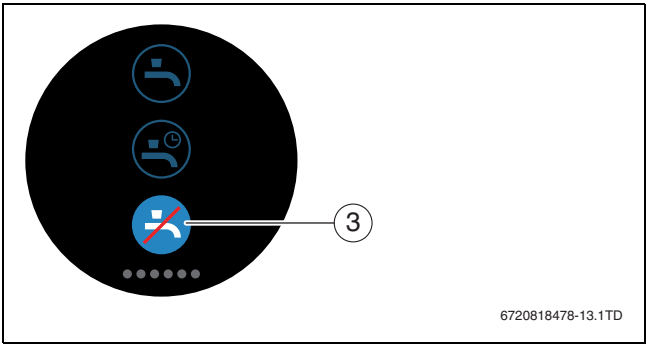

*Bild 18 Warmwasser nicht verfügbar*

# **7 Technische Daten**

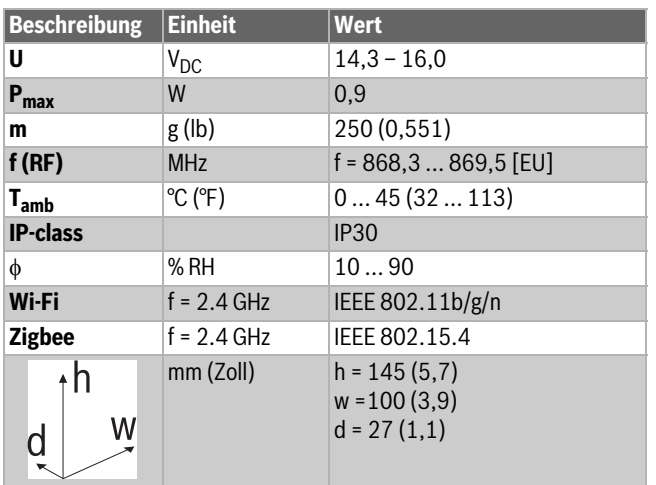

*Tab. 3*

# **8 Wartung und Störungen**

# **8.1 Neues Wi-Fi-Netzwerk oder neues Netzwerk-Passwort**

Um EasyControl an einem neuen Wi-Fi-Netzwerk anzumelden oder wenn das bestehende Netzwerk ein neues Passwort hat:

- EasyControl zurücksetzen ( $\rightarrow$  Kapite[l 8.3\)](#page-7-1).
- ▶ Folgende Schritte anwenden, um ein Wi-Fi-Netzwerk zu erstellen  $(\rightarrow$  Kapitel [5.4\)](#page-5-2).

### **8.2 Stromausfall**

Nach einem Stromausfall bleiben alle Einstellungen erhalten. Nach der erneuten Verbindung mit dem Wi-Fi-Netzwerk werden die Einstellungen mit dem Bosch-Server synchronisiert.

▶ Datum und Zeit überprüfen.

# <span id="page-7-1"></span>**8.3 Reset**

- Wenn EasyControl nicht mehr korrekt funktioniert:
- EasyControl kurz vom Sockel anheben ( $\rightarrow$  Bild [7](#page-4-1), Seite[. 5\)](#page-4-1).

Besteht das Problem weiterhin:

 $\triangleright$  Die Reset-Taste ( $\rightarrow$  Bild [19](#page-7-2)) einige Sekunden drücken. Achtung! Dabei werden alle personalisierten Einstellungen gelöscht, und die Wi-Fi-Verbindung muss erneut hergestellt werden.

Besteht das Problem weiterhin:

▶ Den Installateur oder Hersteller konsultieren.

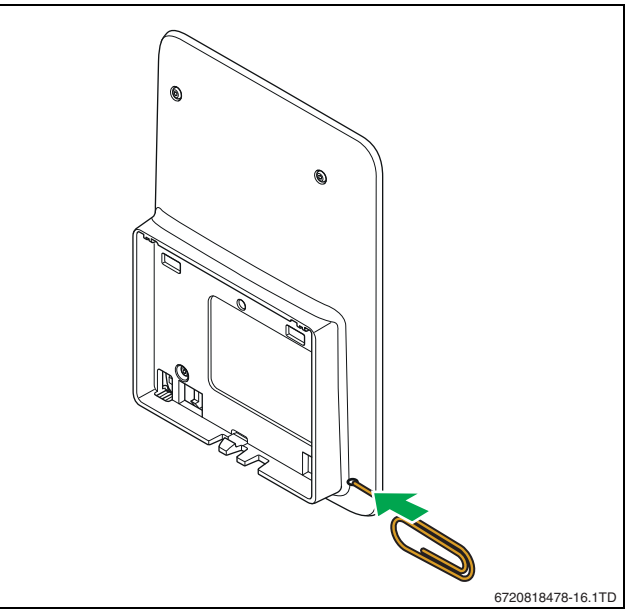

<span id="page-7-2"></span>*Bild 19 Reset*

#### <span id="page-7-0"></span>**8.4 Störungen**

Störungsanzeigen des Wärmeerzeugers sind auf dem Touch-Display sichtbar und werden automatisch vom Regler an die EasyControl-App gesendet. In der App kann die Kontaktaufnahme zum Installateur ausgewählt werden.

Auf der EasyControl-Site befindet sich eine umfangreiche Liste mit Lösungen für eventuell auftretende Probleme mit EasyControl<sup>1)</sup> Regler.

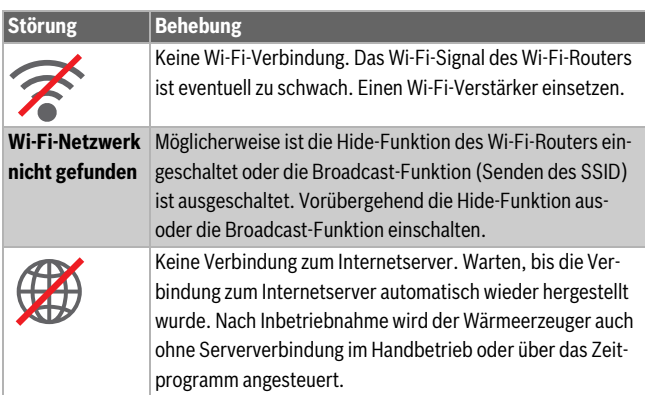

*Tab. 4 Störungsübersicht (die Symbole werden auf dem Touch-Display angezeigt)*

1) Siehe Rückseite dieses Dokuments für die Webadresse.

# **ROSCH**

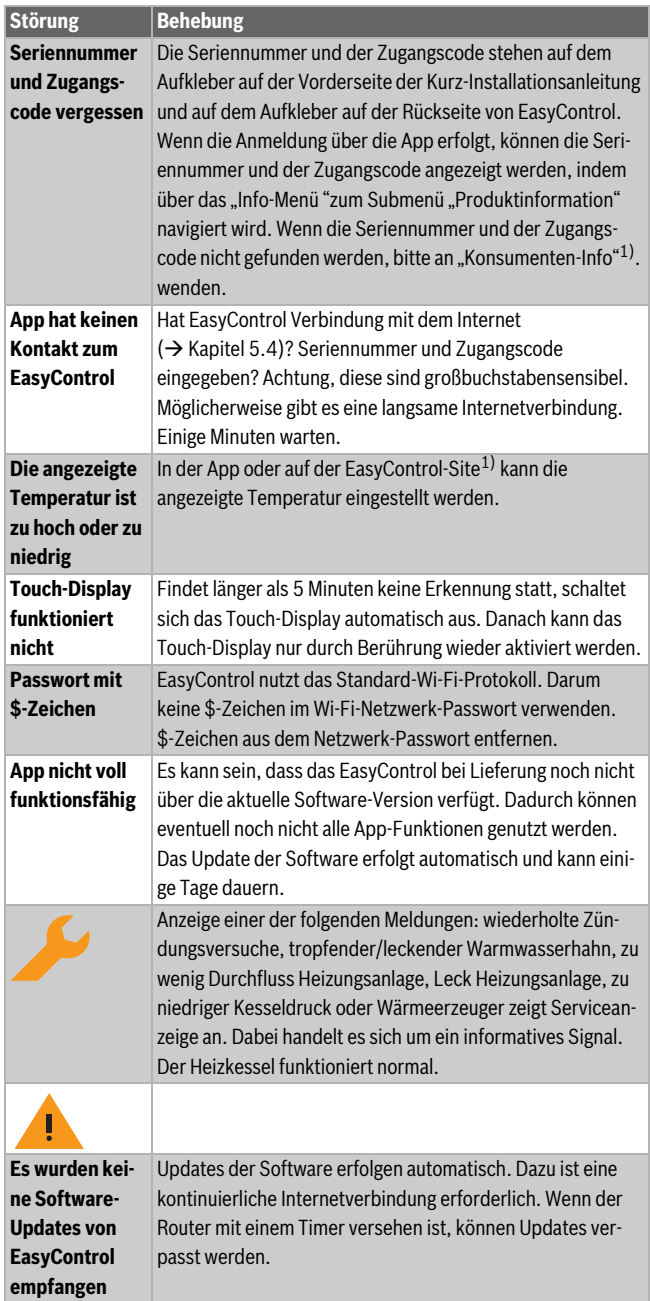

*Tab. 4 Störungsübersicht (die Symbole werden auf dem Touch-Display angezeigt)*

# **9 ErP-Klasse**

Die Daten der unten stehenden Tabelle werden zum Ausfüllen des Energy Related Product (ErP) Formulars für Systeme sowie des ErP DataLabel Aufklebers für Systeme benötigt.

Lieferant ist "Bosch, Bosch Gruppe", das Modell ist "EasyControl".

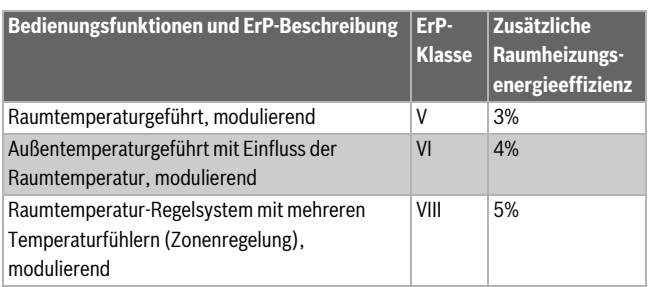

*Tab. 5*

# **10 List of used Open Source Components**

The following open source software (OSS) components are included in this product:

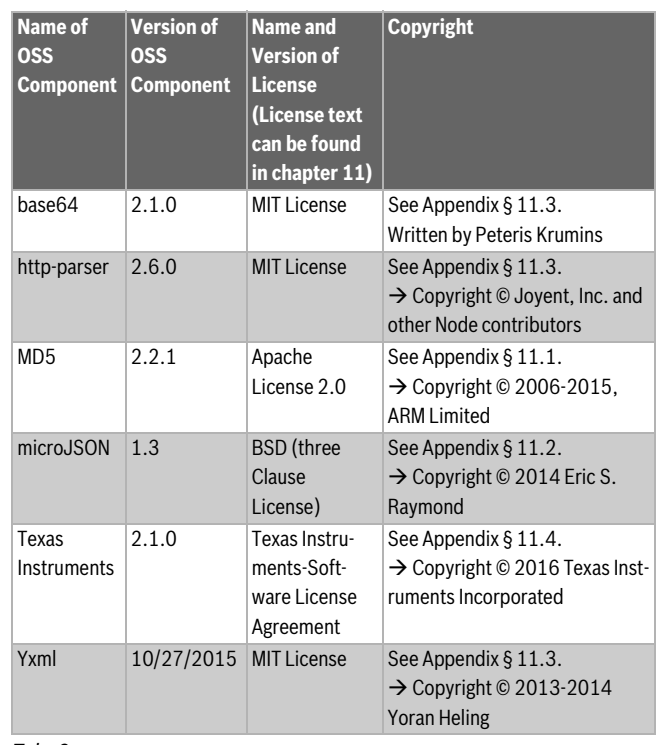

# *Tab. 6*

# <span id="page-8-0"></span>**11 Appendix**

# <span id="page-8-1"></span>**11.1 Apache License 2.0**

Apache License Version 2.0, January 2004 http://www.apache.org/licenses/

TERMS AND CONDITIONS FOR USE, REPRODUCTION, AND DISTRIBUTION

#### **1. Definitions.**

"License" shall mean the terms and conditions for use, reproduction, and distribution as defined by Sections 1 through 9 of this Chapter.

"Licensor" shall mean the copyright owner or entity authorized by the copyright owner that is granting the License.

"Legal Entity" shall mean the union of the acting entity and all other entities that control, are controlled by, or are under common control with that entity. For the purposes of this definition, "control" means (i) the power, direct or indirect, to cause the direction or management of such entity, whether by contract or otherwise, or (ii) ownership of fifty percent (50%) or more of the outstanding shares, or (iii) beneficial ownership of such entity.

"You" (or "Your") shall mean an individual or Legal Entity exercising permissions granted by this License.

"Source" form shall mean the preferred form for making modifications, including but not limited to software source code, documentation source, and configuration files.

"Object" form shall mean any form resulting from mechanical transformation or translation of a Source form, including but not limited to compiled object code, generated documentation, and conversions to other media types.

"Work" shall mean the work of authorship, whether in Source or Object form, made available under the License, as indicated by a copyright notice that is included in or attached to the work (an example is provided in the Appendix below).

"Derivative Works" shall mean any work, whether in Source or Object form, that is based on (or derived from) the Work and for which the editorial revisions, annotations, elaborations, or other modifications represent, as a whole, an original work of authorship. For the purposes of this License, Derivative Works shall not include works that remain separable from, or merely link (or bind by name) to the interfaces of, the Work and Derivative Works thereof.

"Contribution" shall mean any work of authorship, including the original version of the Work and any modifications or additions to that Work or Derivative Works thereof, that is intentionally submitted to Licensor for inclusion in the Work by the copyright owner or by an individual or Legal Entity authorized to submit on behalf of the copyright owner. For the purposes of this definition, "submitted" means any form of electronic, verbal, or written communication sent to the Licensor or its representatives, including but not limited to communication on electronic mailing lists, source code control systems, and issue tracking systems that are managed by, or on behalf of, the Licensor for the purpose of discussing and improving the Work, but excluding communication that is conspicuously marked or otherwise designated in writing by the copyright owner as "Not a Contribution".

"Contributor" shall mean Licensor and any individual or Legal Entity on behalf of whom a Contribution has been received by Licensor and subsequently incorporated within the Work.

#### **2. Grant of Copyright License.**

Subject to the terms and conditions of this License, each Contributor hereby grants to You a perpetual, worldwide, non-exclusive, no-charge, royalty-free, irrevocable copyright license to reproduce, prepare Derivative Works of, publicly display, publicly perform, sublicense, and distribute the Work and such Derivative Works in Source or Object form.

#### **3. Grant of Patent License.**

Subject to the terms and conditions of this License, each Contributor hereby grants to You a perpetual, worldwide, non-exclusive, no-charge, royalty-free, irrevocable (except as stated in this section) patent license to make, have made, use, offer to sell, sell, import, and otherwise transfer the Work, where such license applies only to those patent claims licensable by such Contributor that are necessarily infringed by their Contribution(s) alone or by combination of their Contribution(s) with the Work to which such Contribution(s) was submitted. If You institute patent litigation against any entity (including a cross-claim or counterclaim in a lawsuit) alleging that the Work or a Contribution incorporated within the Work constitutes direct or contributory patent infringement, then any patent licenses granted to You under this License for that Work shall terminate as of the date such litigation is filed.

#### **4. Redistribution.**

You may reproduce and distribute copies of the Work or Derivative Works thereof in any medium, with or without modifications, and in Source or Object form, provided that You meet the following conditions:

- (a) You must give any other recipients of the Work or Derivative Works a copy of this License; and
- (b) You must cause any modified files to carry prominent notices stating that You changed the files; and
- (c) You must retain, in the Source form of any Derivative Works that You distribute, all copyright, patent, trademark, and attribution notices from the Source form of the Work, excluding those notices that do not pertain to any part of the Derivative Works; and
- (d) If the Work includes a "NOTICE" text file as part of its distribution, then any Derivative Works that You distribute must include a readable copy of the attribution notices contained within such NOTICE file, excluding those notices that do not pertain to any part of the Derivative Works, in at least one of the following places: within a NOTICE text file distributed as part of the Derivative Works; within the Source form or documentation, if provided along with the Derivative Works; or, within a display generated by

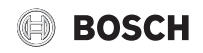

the Derivative Works, if and wherever such third-party notices normally appear. The contents of the NOTICE file are for informational purposes only and do not modify the License. You may add Your own attribution notices within Derivative Works that You distribute, alongside or as an addendum to the NOTICE text from the Work, provided that such additional attribution notices cannot be construed as modifying the License. You may add Your own copyright statement to Your modifications

and may provide additional or different license terms and conditions for use, reproduction, or distribution of Your modifications, or for any such Derivative Works as a whole, provided Your use, reproduction, and distribution of the Work otherwise complies with the conditions stated in this License.

#### **5. Submission of Contributions.**

Unless You explicitly state otherwise, any Contribution intentionally submitted for inclusion in the Work by You to the Licensor shall be under the terms and conditions of this License, without any additional terms or conditions. Notwithstanding the above, nothing herein shall supersede or modify the terms of any separate license agreement you may have executed with Licensor regarding such Contributions.

#### **6. Trademarks.**

This License does not grant permission to use the trade names, trademarks, service marks, or product names of the Licensor, except as required for reasonable and customary use in describing the origin of the Work and reproducing the content of the NOTICE file.

#### **7. Disclaimer of Warranty.**

Unless required by applicable law or agreed to in writing, Licensor provides the Work (and each Contributor provides its Contributions) on an "AS IS" BASIS, WITHOUT WARRANTIES OR CONDITIONS OF ANY KIND, either express or implied, including, without limitation, any warranties or conditions of TITLE, NON-INFRINGEMENT, MERCHANTABILITY, or FITNESS FOR A PARTICULAR PURPOSE. You are solely responsible for determining the appropriateness of using or redistributing the Work and assume any risks associated with Your exercise of permissions under this License.

#### **8. Limitation of Liability.**

In no event and under no legal theory, whether in tort (including negligence), contract, or otherwise, unless required by applicable law (such as deliberate and grossly negligent acts) or agreed to in writing, shall any Contributor be liable to You for damages, including any direct, indirect, special, incidental, or consequential damages of any character arising as a result of this License or out of the use or inability to use the Work (including but not limited to damages for loss of goodwill, work stoppage, computer failure or malfunction, or any and all other commercial damages or losses), even if such Contributor has been advised of the possibility of such damages.

#### **9. Accepting Warranty or Additional Liability.**

While redistributing the Work or Derivative Works thereof, You may choose to offer, and charge a fee for, acceptance of support, warranty, indemnity, or other liability obligations and/or rights consistent with this License. However, in accepting such obligations, You may act only on Your own behalf and on Your sole responsibility, not on behalf of any other Contributor, and only if You agree to indemnify, defend, and hold each Contributor harmless for any liability incurred by, or claims asserted against, such Contributor by reason of your accepting any such warranty or additional liability.

# **BOSCH**

#### <span id="page-10-1"></span>**11.2 BSD (Three Clause License)**

Redistribution and use in source and binary forms, with or without modification, are permitted provided that the following conditions are met:

- Redistributions of source code must retain the above copyright notice, this list of conditions and the following disclaimer.
- Redistributions in binary form must reproduce the above copyright notice, this list of conditions and the following disclaimer in the documentation and/or other materials provided with the distribution.
- Neither the name of the <ORGANIZATION> nor the names of its contributors may be used to endorse or promote products derived from this software without specific prior written permission.

THIS SOFTWARE IS PROVIDED BY THE COPYRIGHT HOLDERS AND CONTRIBUTORS "AS IS" AND ANY EXPRESS OR IMPLIED WARRANTIES, INCLUDING, BUT NOT LIMITED TO, THE IMPLIED WARRANTIES OF MER-CHANTABILITY AND FITNESS FOR A PARTICULAR PURPOSE ARE DISC-LAIMED. IN NO EVENT SHALL THE COPYRIGHT HOLDER OR CONTRIBUTORS BE LIABLE FOR ANY DIRECT, INDIRECT, INCIDENTAL, SPECIAL, EXEMPLARY, OR CONSEQUENTIAL DAMAGES (INCLUDING, BUT NOT LIMITED TO, PROCUREMENT OF SUBSTITUTE GOODS OR SERVICES; LOSS OF USE, DATA, OR PROFITS; OR BUSINESS INTER-RUPTION) HOWEVER CAUSED AND ON ANY THEORY OF LIABILITY, WHETHER IN CONTRACT, STRICT LIABILITY, OR TORT (INCLUDING NE-GLIGENCE OR OTHERWISE) ARISING IN ANY WAY OUT OF THE USE OF THIS SOFTWARE, EVEN IF ADVISED OF THE POSSIBILITY OF SUCH DA-MAGE.

### <span id="page-10-0"></span>**11.3 MIT License**

Permission is hereby granted, free of charge, to any person obtaining a copy of this software and associated documentation files (the "Software"), to deal in the Software without restriction, including without limitation the rights to use, copy, modify, merge, publish, distribute, sublicense, and/or sell copies of the Software, and to permit persons to whom the Software is furnished to do so, subject to the following conditions:

The above copyright notice and this permission notice shall be included in all copies or substantial portions of the Software.

THE SOFTWARE IS PROVIDED ... AS IS", WITHOUT WARRANTY OF ANY KIND, EXPRESS OR IMPLIED, INCLUDING BUT NOT LIMITED TO THE WARRANTIES OF MERCHANTABILITY, FITNESS FOR A PARTICULAR PURPOSE AND NONINFRINGEMENT. IN NO EVENT SHALL THE AU-THORS OR COPYRIGHT HOLDERS BE LIABLE FOR ANY CLAIM, DAMAG-ES OR OTHER LIABILITY, WHETHER IN AN ACTION OF CONTRACT, TORT OR OTHERWISE, ARISING FROM, OUT OF OR IN CONNECTION WITH THE SOFTWARE OR THE USE OR OTHER DEALINGS IN THE SOFTWARE.

#### <span id="page-10-2"></span>**11.4 Texas Instruments-Software License Agreement**

Software License Agreement Redistribution and use in source and binary forms, with or without modification, are permitted provided that the following conditions are met: Redistributions of source code must retain the above copyright notice, this list of conditions and the following disclaimer. Redistributions in binary form must reproduce the above copyright notice, this list of conditions and the following disclaimer in the documentation and/or other materials provided with the distribution. Neither the name of Texas Instruments Incorporated nor the names of its contributors may be used to endorse or promote products derived from this software without specific prior written permission.

THIS SOFTWARE IS PROVIDED BY THE COPYRIGHT HOLDERS AND CONTRIBUTORS .. AS IS "AND ANY EXPRESS OR IMPLIED WARRANTIES. INCLUDING, BUT NOT LIMITED TO, THE IMPLIED WARRANTIES OF MER-CHANTABILITY AND FITNESS FOR A PARTICULAR PURPOSE ARE DISC-LAIMED. IN NO EVENT SHALL THE COPYRIGHT OWNER OR CONTRIBUTORS BE LIABLE FOR ANY DIRECT, INDIRECT, INCIDENTAL, SPECIAL, EXEMPLARY, OR CONSEQUENTIAL DAMAGES (INCLUDING,

BUT NOT LIMITED TO, PROCUREMENT OF SUBSTITUTE GOODS OR SERVICES; LOSS OF USE,DATA, OR PROFITS; OR BUSINESS INTER-RUPTION) HOWEVER CAUSED AND ON ANY THEORY OF LIABILITY, WHETHER IN CONTRACT, STRICT LIABILITY, OR TORT (INCLUDING NE-GLIGENCE OR OTHERWISE) ARISING IN ANY WAY OUT OF THE USE OF THIS SOFTWARE, EVEN IF ADVISED OF THE POSSIBILITY OF SUCH DA-MAGE.

# **12 Fachbegriffe**

#### **App**

Eine mobile Anwendung oder kurz App ist eine Software-Anwendung, die für den Betrieb auf einem Smartphone, Tablet oder einem anderen elektronischen Handgerät entwickelt wurde. Mithilfe von Apps lassen sich einem mobilen Gerät einfach Funktionen hinzufügen, sodass dies zu einem multifunktionalen Kommunikationsgerät wird.

#### **Bosch-Server**

Ein zentraler Server, mit dem EasyControl in Kontakt steht.

#### **iRT**

Kommunikationsprotokoll, das in einer Heizungsanlage zwischen einem Wärmeerzeuger und einem Regler (Intelligent Room Thermostat) verwendet wird.

#### **OpenTherm**

Kommunikationsprotokoll, das in einer Heizungsanlage zwischen einem Wärmeerzeuger und einem Regler verwendet wird.

#### **Smart Device**

Elektronisches Gerät, das im Allgemeinen über verschiedene Typen drahtloser Netzwerke mit anderen elektronischen Geräten wie Smartphones, Tablets, Zimmerthermostaten usw. verbunden werden kann.

#### **Thermostatisches Heizkörperventil**

Im Regler befindet sich ein wärmesensitives Element. Bei Kälte öffnet sich dies und es strömt warmes Kesselwasser zum Heizkörper. Bei zunehmender Wärme schließt sich das Element und es fließt weniger Warmwasser zum Heizkörper.

#### **Wi-Fi-Netzwerk**

Technologie zur drahtlosen Kommunikation.

#### **Wi-Fi-Verstärker**

Elektronisches Gerät, das ein bestehendes Signal eines Wi-Fi-Netzwerks neu sendet.

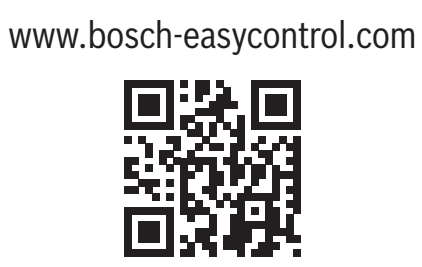